## New Student Checklist

- Spring 2024 semester begins **Monday, January 15th, 2024**
- **Understand Your Username and Password** for Student Portals
	- o Visit [www.viterbo.edu/myvu](http://www.viterbo.edu/myvu) to log into VitNet/Student Planning, 0365/Email, and Moodle
- **Submit All Final Transcripts** Financial Aid & Registration can be withheld if final transcripts are NOT received prior to the first day of classes
- **Finalize** Your Financial Aid!
- **Return required & relevan[t New Student Enrollment Forms](https://www.viterbo.edu/accepted-students/freshman-mandatory-forms)**
	- o Health History and Immunization Form
	- o Meningitis and Hepatitis Form
	- o Student Support Services Form
	- o More information can be found at [Health Services.](https://www.viterbo.edu/health-services)
- **Complete SafeColleges Trainings** you will receive an e-mail with instructions at a later date. Registration may be withheld/student IDs deactivated if not completed prior to first Tuesday of classes.
- **Parking Permits:** Stop by the Business Office to purchase a commuter pass \$30 anytime between 8a-3p.
- **Purchase Your Textbooks** – [Viterbo University Bookstore](https://www.viterbo.edu/bookstore/viterbo-university-bookstore)
- **Register for New Student Orientation** by **Friday, January 5th**  $\circ$  Orientation: In-person on Friday, January 12<sup>th</sup>
- **[Download Viterbo App](https://www.viterbo.edu/about/viterbo-university-app) and use it** throughout your time at Viterbo! o Download the [V-Hawk Safe App](https://www.viterbo.edu/campus-safety-and-security/v-hawk-safe-campus-safety-app) as well!
- **Follow Viterbo on our various [social media accounts](https://www.viterbo.edu/about/social-media)**
- **Review [Important Dates](https://www.viterbo.edu/business-office/student-information) for spring 2024 from the Business Office**, including tuition due dates, refund and book return dates.
- **[MLK Day of Service, Learning, & Celebration](https://www.viterbo.edu/social-justice-and-equity/mlk-day-service-learning-and-celebration)  [Sign up for service](https://viterbo.galaxydigital.com/need/index?s=1&need_init_id=10224) in the** morning and plan the afternoon learning & evening celebration into your schedule!
- **Make a plan to get involved!** [Clubs/Orgs,](https://www.viterbo.edu/student-organizations) [Service Saturdays,](https://www.viterbo.edu/center-community-engagement/service-saturdays) and so much more!

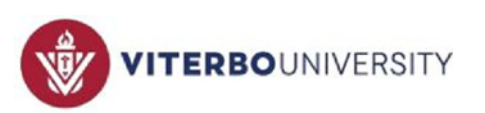

# Campus Resources

#### **[Financial Aid](https://www.viterbo.edu/financial-aid)**

FAFSA, Aid eligibility, Scholarship information 608-796-3900 [financialaid@viterbo.edu](mailto:financialaid@viterbo.edu) 

#### **Business Office**

Tuition statement and fees, payment, refund checks 608-796-3850 [businessoffice@viterbo.edu](mailto:businessoffice@viterbo.edu) 

#### **Residence Life**

On-campus housing, meal plans 608-796-3844 [residencelife@viterbo.edu](mailto:residencelife@viterbo.edu) 

#### **[Help Desk](https://www.viterbo.edu/instructional-and-information-technology/help-desk)**

Technology issues Username and Password Info - [www.viterbo.edu/username](http://www.viterbo.edu/username) 608-796-3870 [helpdesk@viterbo.edu](mailto:helpdesk@viterbo.edu)

#### **Academic Advising**

Dual-advising, registration, support, questions 608-796-3084 [advising@viterbo.edu](mailto:advising@viterbo.edu)

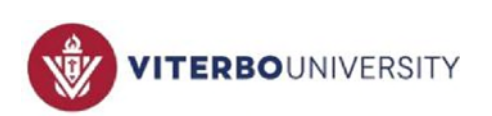

### Course Schedule & Textbook List

#### In Student Planning

- **1) Visit [www.viterbo.edu/vitnet](http://www.viterbo.edu/vitnet)**
- **2) Log in using your Viterbo username and password**
- **3) Go to the "Students" menu**
- **4) Under the "Academic Planning" section, click on the "Student Planning" link**
- **5) Click option 2, "Plan your Degree & Register for Classes"**

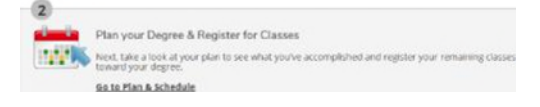

**6) Use the arrows to find the "Spring 2024-2025" term** 

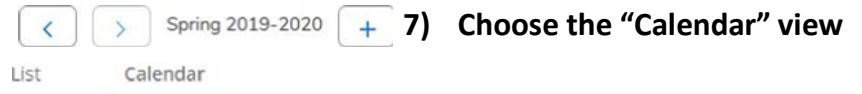

**8) Click on the name of the course; use the "Bookstore Information" link to see required texts and/or materials. Click "Check Availability" to select options for renting and buying items** 

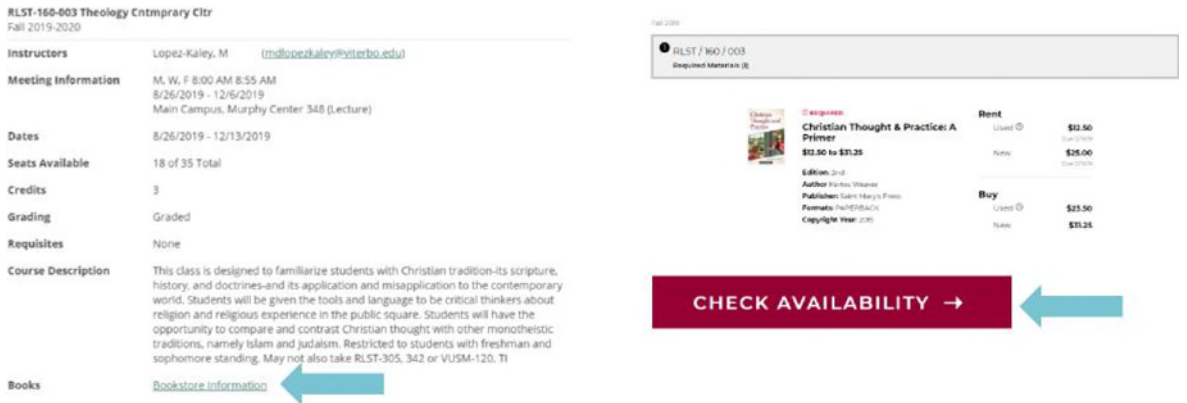

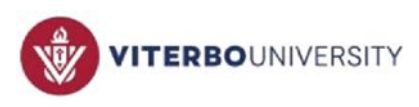

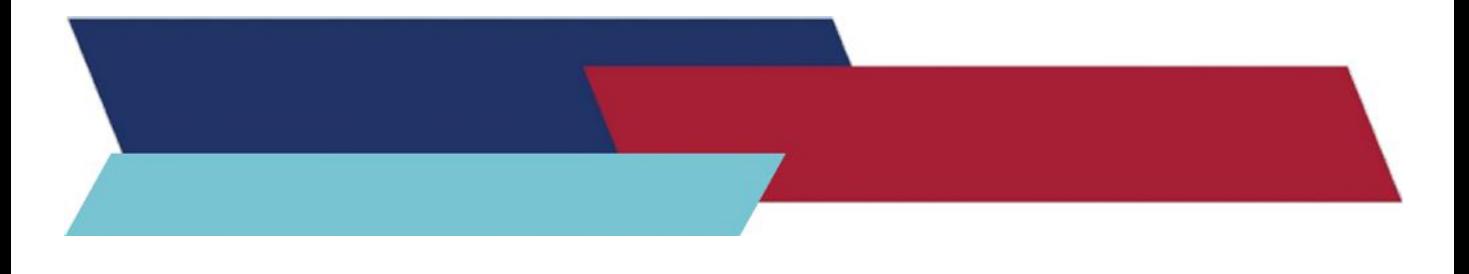

- **1) Visit [www.bkstr.com/viterbostore](http://www.bkstr.com/viterbostore)  (Note: you will need the list of the classes you registered for if using this option)**
- **2) Click on "Textbooks" on the top menu**

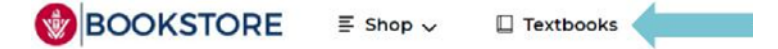

- **3) Choose "Spring 2024" in the " Select Term" drop-down menu**
- **4) Choose the department of your course; this is the four-letter code at the beginning of the course name**
- **5) Choose the course number and specific section number**
- **6) You can add additional courses; when finished, click "Find Materials for Course(s)"**

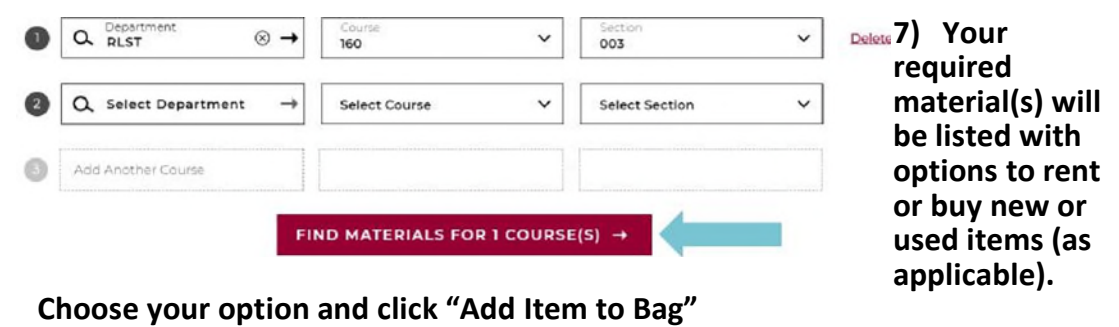

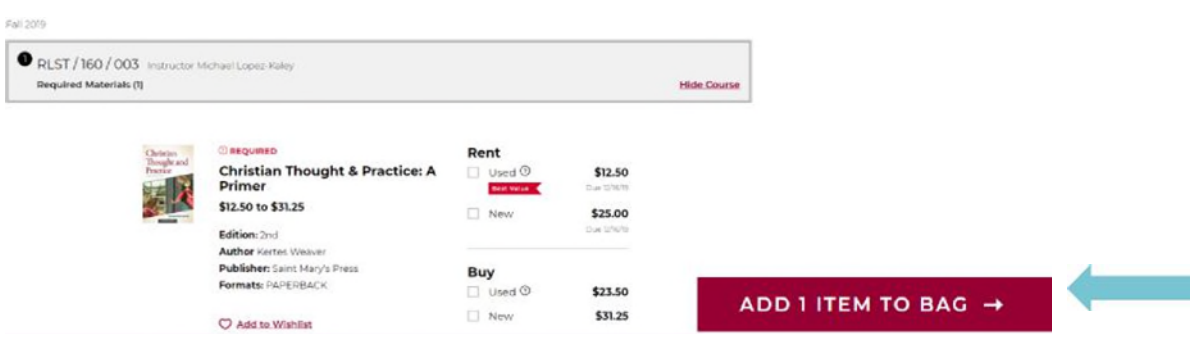

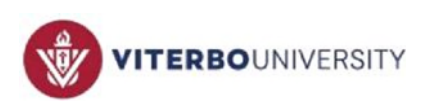